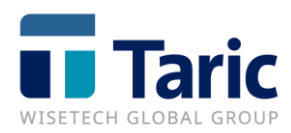

# **EXS: Declaración Sumaria de Salida**

# Índice

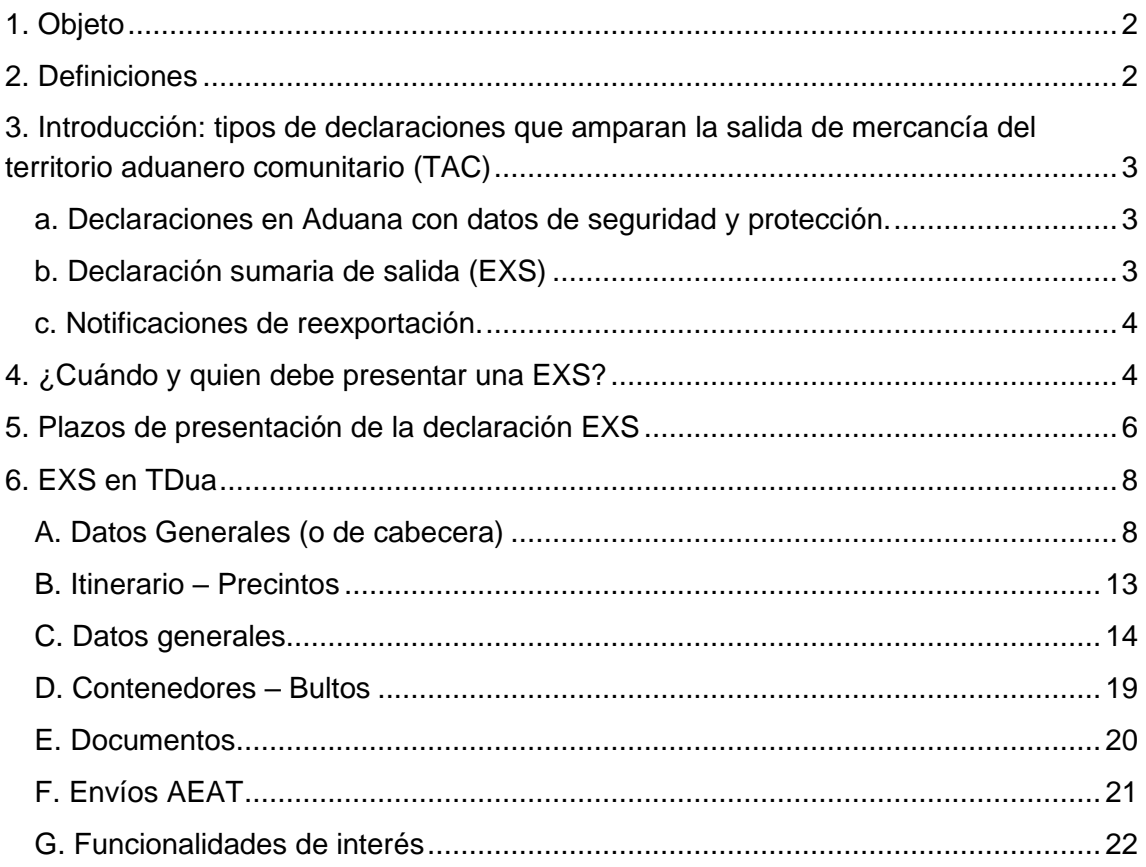

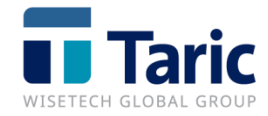

# <span id="page-2-0"></span>**1. Objeto**

El presente documento trata de definir el método para cumplimentar una EXS a través de la aplicación TDua desarrollada por Taric para la presentación y gestión de las declaraciones ENS y EXS.

# <span id="page-2-1"></span>**2. Definiciones**

**DSDT**: Declaración sumaria de depósito temporal.

**EM**: Estado Miembro.

**ENS (Entry Summary Declaration):** Declaración sumaria de entrada. Se entiende por declaración sumaria de entrada a la declaración sumaria que se presenta en la primera aduana de entrada en el territorio aduanero comunitario (TAC). Por tanto, cuando una aduana española sea primer punto de entrada de mercancías en el TAC debe presentarse la ENS a la AEAT. El objetivo de la declaración es la evaluación de riesgos de seguridad de las mercancías introducidas en la Comunidad.

**EXS** (Exit Summary Declaration): Declaración sumaria de salida de mercancía del Territorio Aduanero Comunitario. Se entiende por declaración sumaria de salida a la declaración sumaria que se presenta antes de la salida de mercancía del TAC. El objetivo de la declaración es la evaluación de riesgos de seguridad de las mercancías que sale de la Comunidad. El análisis se hace en base a información previa a la salida, contenida en las declaraciones aduaneras que amparan la salida (exportación o tránsito) y en su defecto los contenidos en la nueva Declaración Sumaria de Salida (EXS).

**TAC**: Territorio Aduanero Comunitario.

**UE**: Unión Europea.

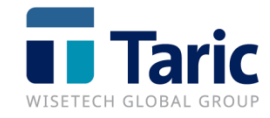

# <span id="page-3-0"></span>**3. Introducción: tipos de declaraciones que amparan la salida de mercancía del territorio aduanero comunitario (TAC)**

## <span id="page-3-1"></span>**a. Declaraciones en Aduana con datos de seguridad y protección.**

Se presentarán estas declaraciones en los siguientes casos:

- Mercancía comunitaria que abandona el TAC bajo los regímenes de exportación definitiva o de perfeccionamiento pasivo.

- Mercancía no comunitaria que abandona el TAC amparada en una declaración de reexportación que ultima un régimen económico previo.

La presentación de alguna de estas declaraciones hace innecesaria la presentación de la declaración sumaria de salida (EXS) o de cualquier otro tipo de declaración o notificación.

### **b. Declaración sumaria de salida (EXS)**

<span id="page-3-2"></span>Se presentará para amparar la salida de mercancía no comunitaria del TAC en los casos en que no se exige una declaración de reexportación.

También se exceptúan de presentación de EXS las siguientes mercancías:

- Las enumeradas en el artículo 592 bis del Reglamento (CEE) 2454/1993 tras su modificación por el Reglamento (CEE) 430/2010 (por ej. energía eléctrica; cartas; mercancías que salgan con destino a Suiza y Noruega, etc.) .
- Las que se encuentren en situación de depósito temporal o zona o depósito franco y además cumplan todas y cada una de las siguientes condicione:
	- Se haya presentado una declaración sumaria de depósito temporal (DSDT) en la misma aduana.
	- Hayan transcurrido menos de 14 días naturales desde la presentación de la DSDT hasta el embarque.

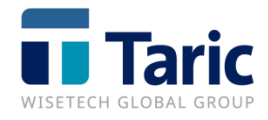

• No se hayan producido cambios en el destino o destinatario de la mercancía. Se entenderá que esto es así cuando el envío esté amparado en el mismo título de transporte en el que se basó la DSDT.

#### <span id="page-4-0"></span>**c. Notificaciones de reexportación.**

Será necesario presentar una notificación de reexportación para la salida de mercancía no comunitaria que no esté sujeta a declaración en aduana ni a declaración sumaria de salida EXS.

Esta notificación podrá realizarse mediante alguna de las siguientes modalidades

- Transbordo automático. Se considera que existe una solicitud de transbordo automático cuando en la DSDT en la que esté incluida la mercancía figure como destino un puerto o aeropuerto situado fuera del TAC y además se haya declarado que el transporte siguiente de la mercancía se va a continuar realizando en el mismo modo de transporte, marítimo o aéreo.
- Utilizando el mensaje EXS (aunque no se someta a los controles de seguridad y protección), que deberá presentarse de forma previa al embarque, cuando no se cumplan las condiciones para el transbordo automático.

Así mismo, las reexpediciones de mercancías no comunitarias para su descarga en otras aduanas comunitarias dentro del TAC que no estén amparadas en operaciones de tránsito NCTS, se tramitarán mediante el procedimiento de transbordo automático o mediante el mensaje EXS.

La implementación de este sistema supone la eliminación de los actuales documentos de transbordo D1, así como las instancias de solicitud de reexpedición de mercancía en situación de depósito temporal.

# <span id="page-4-1"></span>**4. ¿Cuándo y quien debe presentar una EXS?**

Desde el 1 de enero de 2011, para amparar la salida del Territorio Aduanero

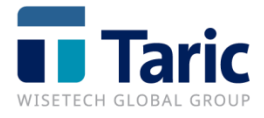

Comunitario (TAC) de mercancía no comunitaria o de mercancía comunitaria con destino a otro Estado miembro que realice un transbordo en un puerto o aeropuerto no comunitario, se debe presentar ante la aduana de salida una declaración sumaria de salida (EXS).

El obligado principal para la presentación de una EXS es el responsable del transporte de las mercancías. No obstante, dicha declaración podrá ser presentada por el titular del almacén de depósito temporal, así como por cualquier otra persona habilitada para presentar las mercancías, siempre que el transportista haya sido informado de que dicha persona es quien presenta la declaración, y haya dado su consentimiento al respecto en el marco de un contrato.

La declaración EXS se presentará cuando:

- No se exige **una declaración de reexportación**.

y además

- Han transcurrido más de 14 días naturales desde la presentación de la declaración sumaria de depósito temporal (DSDT) en la que estaba incluida la mercancía.

o/y

- Se han producido cambios en el destino o destinatario de la mercancía.

No será necesaria la presentación de la EXS para las siguientes mercancías:

a) Aquellas cuya salida sea objeto de una declaración en aduana (exportación o tránsito con datos de seguridad).

b) Las enumeradas en el artículo 592 bis del Reglamento (CEE) 2454/1993 tras su modificación por el Reglamento (CEE) 430/2010, así como aquellas que salgan con destino a países con los que la Unión Europea haya celebrado acuerdos de reconocimiento mutuo en el marco de la seguridad y la protección (actualmente Suiza y Noruega)<sup>1</sup>.

<sup>1</sup> **EXCLUSIONES**: energía eléctrica; mercancías que salgan mediante conductos; cartas, tarjetas postales y material impreso y Convenio UPU; mercancías contenidas en los equipajes personales de los viajeros; mercancías al amparo de cuadernos ATA y CPD; mercancías que circulen al amparo del impreso 302 (OTAN); mercancías cuyo valor intrínseco no supere los 22 euros (previa autorización).; avituallamiento de buques y aeronaves, así como productos alimenticios y otros artículos para su consumo o venta

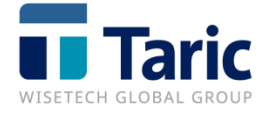

c) Las que se encuentren en situación de depósito temporal y zona o depósito franco y además cumplan todas y cada una de las siguientes condiciones:

1º) Se haya presentado una DSDT en la misma aduana.

2º) Hayan transcurrido menos de 14 días naturales desde la presentación de la DSDT hasta el embarque.

3º) No se hayan producido cambios en el destino o destinatario de la mercancía. Se entenderá que esto es así cuando el envío esté amparado en el mismo título de transporte en el que se basó la DSDT.

La EXS se presentará de forma electrónica en la última aduana antes de abandonar el TAC. Solo se presentará en papel (formularios de los anexos 45 del R/CE 2454/93) cuando se produzca una caída del sistema informático. Una vez recibida la declaración, será registrada por la aduana quien le asignará un número de registro (MRN o «Movement Reference Number») que se comunicará a la persona que la haya presentado. Junto con el MRN también se comunicará el tipo de control, documental o físico, que realizará la aduana o si el levante es automático. En este último caso se incluirá en la comunicación el número de autenticación.

# <span id="page-6-0"></span>**5. Plazos de presentación de la declaración EXS**

La EXS deberá ser presentada con anterioridad a la salida del TAC y en los plazos establecidos en los arts. 592 ter y 592 quarter del R/CE 2454/93, en función del tipo de tráfico.

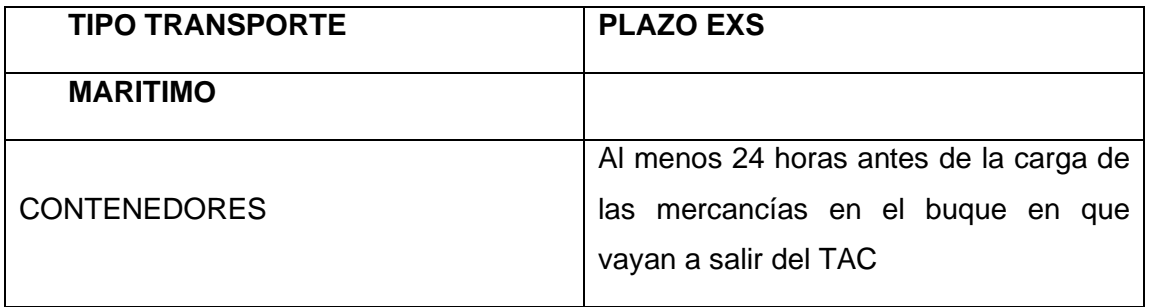

a bordo; mercancías destinadas a Canarias (y demás territorios fiscales del TAC) , a Helgoland, la República de San Marino y la Ciudad del Vaticano; mercancías destinadas a Suiza y Noruega ( y a Andorra).

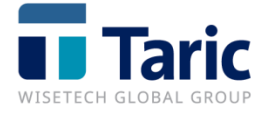

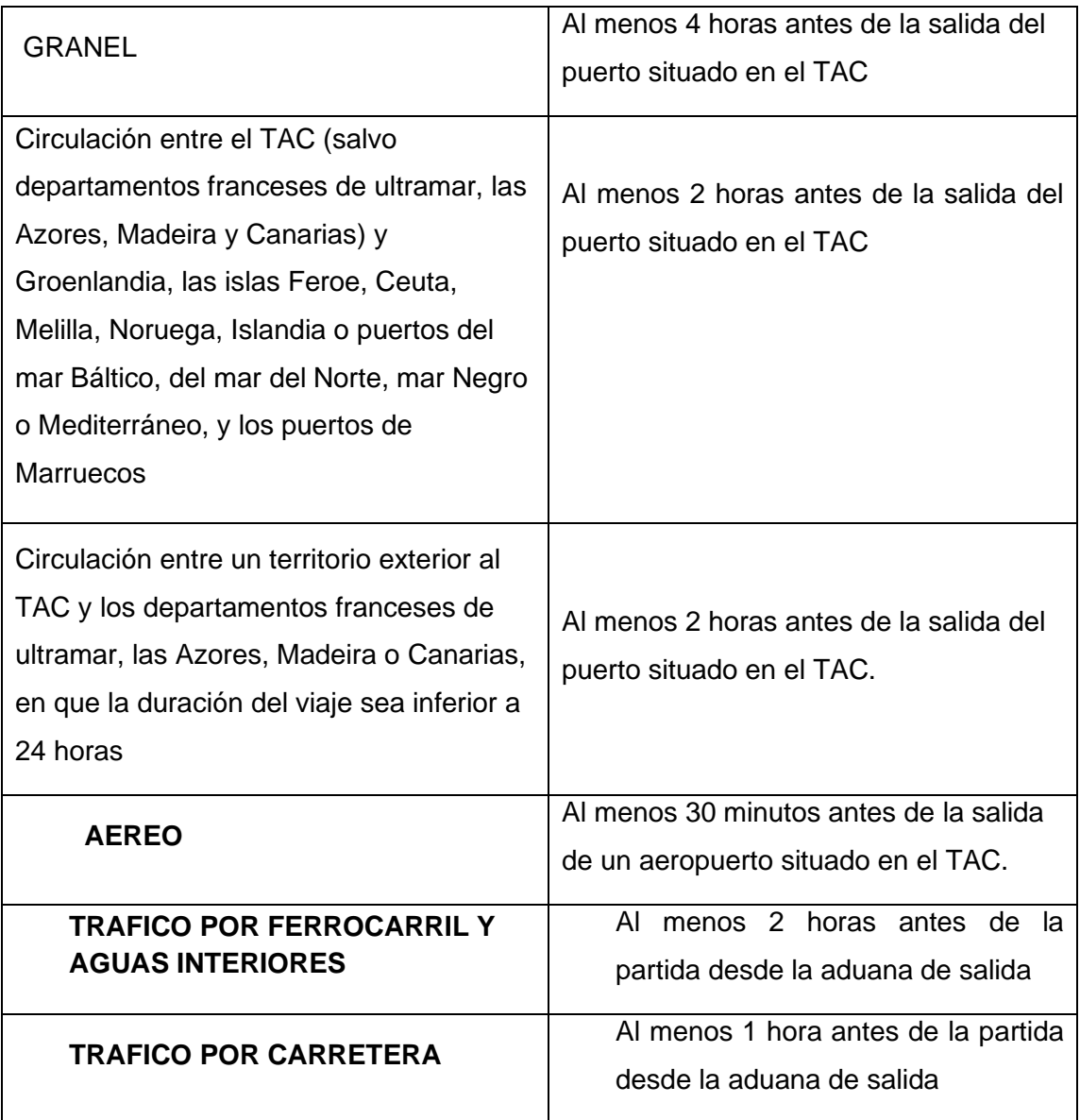

En el caso que la EXS no se presente en los plazos indicados, la tramitación aduanera posterior no podrá realizarse hasta la finalización del análisis de riesgo.

La exclusión de plazos previos de presentación de declaraciones supone que para esa mercancía no es necesario presentar una EXS. Entre las exclusiones se pueden encontrar las mercancías que han sido declaradas en declaraciones de exportación o tránsito con datos de seguridad; bajo ciertas condiciones, las mercancías no comunitarias en depósito temporal, depósito o zonas francas; las recogidas en el art. 592 bis del R/CE 2454/93, como, por ejemplo:

• Energía eléctrica; mercancías que salgan mediante conductos;

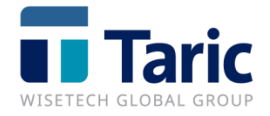

- Cartas, tarjetas postales y material impreso y Convenio UPU;
- Mercancías contenidas en los equipajes personales de los viajeros;
- Mercancías al amparo de cuadernos ATA y CPD;
- Mercancías que circulen al amparo del impreso 302 (OTAN);
- Mercancías cuyo valor intrínseco no supere los 22 euros (previa autorización);
- Avituallamiento de buques y aeronaves, así como productos alimenticios y otros artículos para su consumo o venta a bordo;
- Mercancías destinadas a Canarias (y demás territorios fiscales del TAC), a Helgoland, la República de San Marino y la Ciudad del Vaticano;
- Mercancías destinadas a Suiza y Noruega ( y a Andorra).

# <span id="page-8-0"></span>**6. Declaración EXS en TDua/TDepo**

## <span id="page-8-1"></span>**A. Datos Generales (o de cabecera)**

Una vez que se dispone de toda la información necesaria y comprobada la exactitud de la misma, accedemos a la aplicación Tdua en el menú de Sumarias.

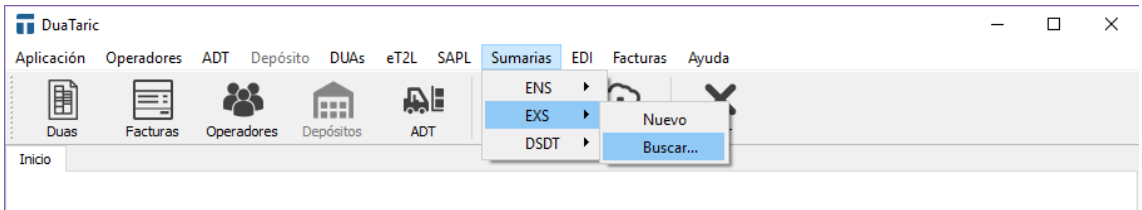

Seleccionaremos EXS y pulsamos en el botón **Nuevo** para generar un nuevo expediente.

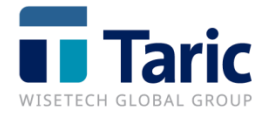

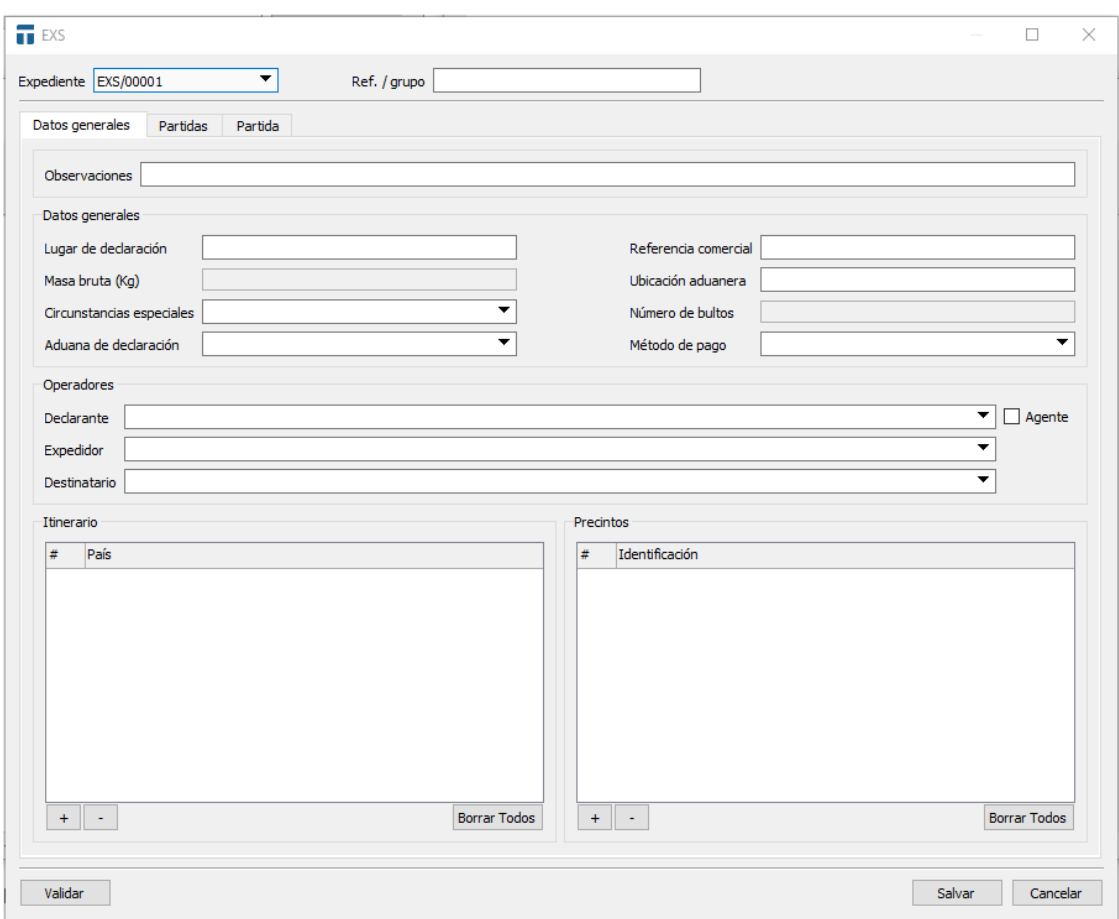

(Pantalla de cabecera de una EXS)

Hay datos comunes a la declaración que se indican sólo a nivel de cabecera, otros que se declaran a nivel de partida. Los datos que se declaren en Cabecera no hace falta volverlos a declarar en la partida.

-El primer campo a rellenar es el campo **Expediente** (dato obligatorio)

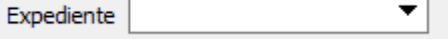

Se trata de un campo obligatorio, en el que se indica un número único por expediente. La numeración puede ser manual y automática es base a una clave de numeración (ej. EXS0001 o 00001).

**- Número de bultos** (dato obligatorio)

Número de bultos

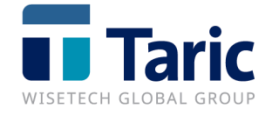

El número total de bultos se corresponde con la suma del número de bultos de todas las partidas, más el número de piezas (casos de bultos NE, NF o NG), más una unidad por cada granel declarado (bultos del tipo VQ, VG, VL, VY, VR o VO).

#### **- Masa bruta total (kg)** (dato obligatorio)

Masa bruta (Kg)

La masa bruta total se corresponde con la suma de las masas brutas de todas las partidas de la declaración.

#### **- Lugar de declaración** (dato obligatorio)

Lugar de declaración

Es el lugar en el que se efectúa la declaración.

#### **- Circunstancias especiales** (dato opcional)

▼ Circunstancias especiales

Sólo para el caso que proceda alegar circunstancias especiales por parte del interesado. Puede elegirse una de las opciones de la lista desplegable pulsando la tecla F3.

En caso de alegar el código "E" - OEA, será necesario que tanto el declarante como todos los expedidores que figuren en la declaración sean OEA.

**- Método de pago** (dato opcional)

Método de pago ▼

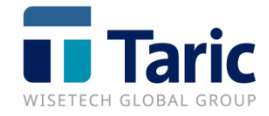

En esta casilla se indicará el código del método de pago de los costes de transporte. Esta información no es obligatoria y se facilitará cuando se disponga de ella. Puede elegirse de la lista desplegable pulsando la tecla F3.

Se especificará en cabecera si es común a todas las partidas de la declaración o si sólo hay una partida.

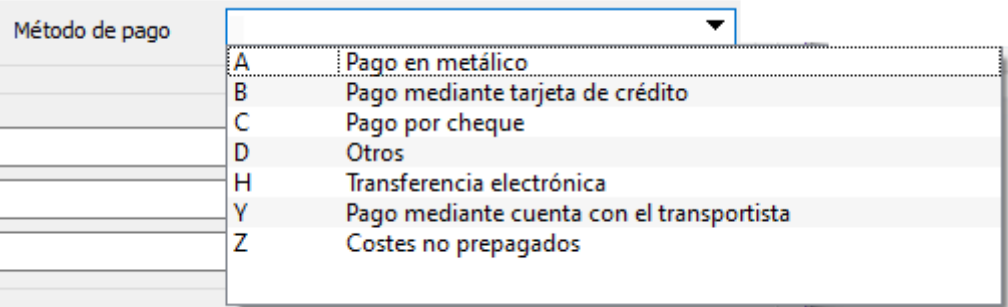

#### **- Referencia comercial (dato opcional)**

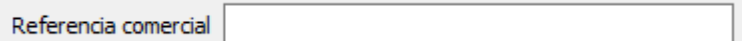

Número único asignado a la expedición de todas las mercancías de la EXS. Se debe cumplimentar cuando no se conocen todos los números de documento de transporte (carta de porte) de las partidas de la EXS. Si algunos se conocen y otros no, las referencias comerciales se declararán sólo a nivel de partida y sólo en aquellas en que los documentos de transporte no se conocen y por tanto no pueden declararse.

#### **- Ubicación aduanera (dato obligatorio)**

Ubicación aduanera

Se especificará el código de ubicación de las mercancías en el recinto aduanero. Cuando el documento previo sea una sumaria de descarga (tipos XSUM o XSUA), la ubicación debe ser la asociada a dicha sumaria de descarga. Por lo tanto, si ha habido un cambio de ubicación, se deberá indicar

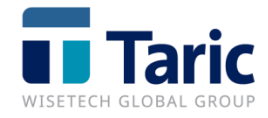

la ubicación de destino de dicho CUB.

#### **- Declarante** (dato obligatorio)

Declarante ▼

Persona o empresa que presenta la declaración. Es necesario que tenga número EORI. Será el responsable de la exactitud de los datos de la declaración.

Debe seleccionarse de la lista desplegable de operadores seleccionando el campo con el ratón o pulsando el botón F3, pudiendo afinar su búsqueda por prefijo del nombre. En el caso que el declarante solicitado no se encuentre en la lista, puede darse de alta directamente.

#### **- Aduana de declaración** (dato obligatorio)

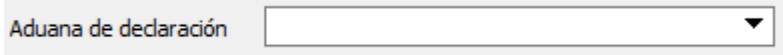

Código de la aduana española de declaración (8 caracteres). Puede seleccionarse de la lista desplegable pulsando el botón F3, pudiendo afinar la búsqueda por prefijo del código o del nombre.

#### **OPERADORES**

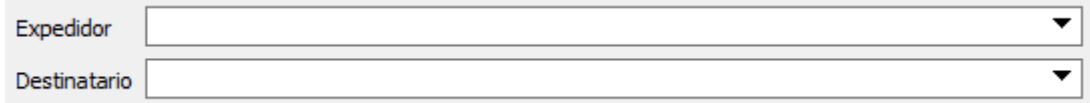

#### **- Expedidor**

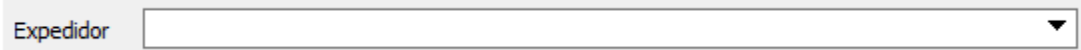

Este dato sólo debe incluirse en la cabecera de la EXS si el expedidor de todas las mercancías (partidas) es el mismo. En caso contrario los expedidores se

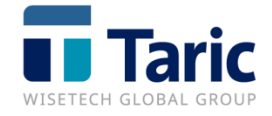

incluirán en cada una de las partidas.

Debe seleccionarse de la lista de expedidores que se despliega (pinchando o pulsando el botón F3, pudiendo afinar su búsqueda por prefijo del nombre. En caso de que el operador no se encuentre en la lista, puede darse de alta.

#### **- Destinatario**

Destinatario

Este dato sólo debe incluirse en la cabecera de la EXS si el destinatario de todas las mercancías (partidas) es el mismo. En caso contrario los destinatarios se incluirán en cada una de las partidas.

Debe seleccionarse de la lista de expedidores que se despliega (pinchando o pulsando el botón F3, pudiendo afinar su búsqueda por prefijo del nombre. En caso de que el operador no se encuentre en la lista, puede darse de alta.

### <span id="page-13-0"></span>**B. Itinerario – Precintos**

**- Itinerario** (dato obligatorio)

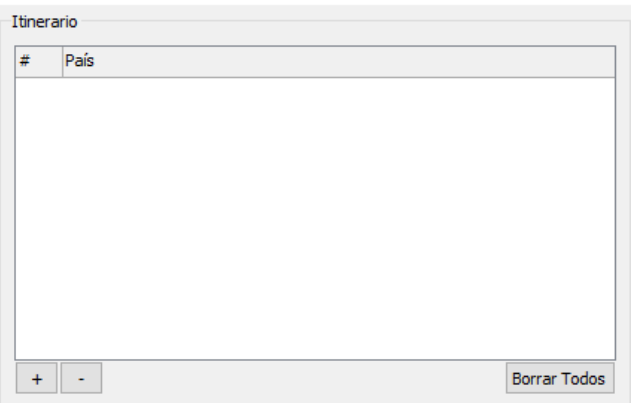

Se indicarán los países de paso de la ruta del medio de transporte. Se deben declarar en orden desde el país de carga hasta el país de destino.

Para añadir un país se debe pulsar al signo de  $\|\cdot\|$  y seleccionar de la lista desplegable, pudiendo afinar la búsqueda por prefijo del código ISO o del

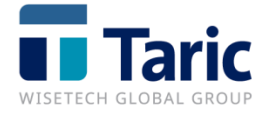

nombre.

Importante: En una EXS no pueden declararse mercancías que hayan sido cargadas en diferentes países o que su destino sean países diferentes. En esos casos habrá que realizar declaraciones EXS diferentes.

(Pulse el botón  $\lfloor + \rfloor$  para añadir una nueva línea y el botón  $\lfloor - \rfloor$  para suprimir la línea seleccionada).

#### **- Precintos** (dato opcional)

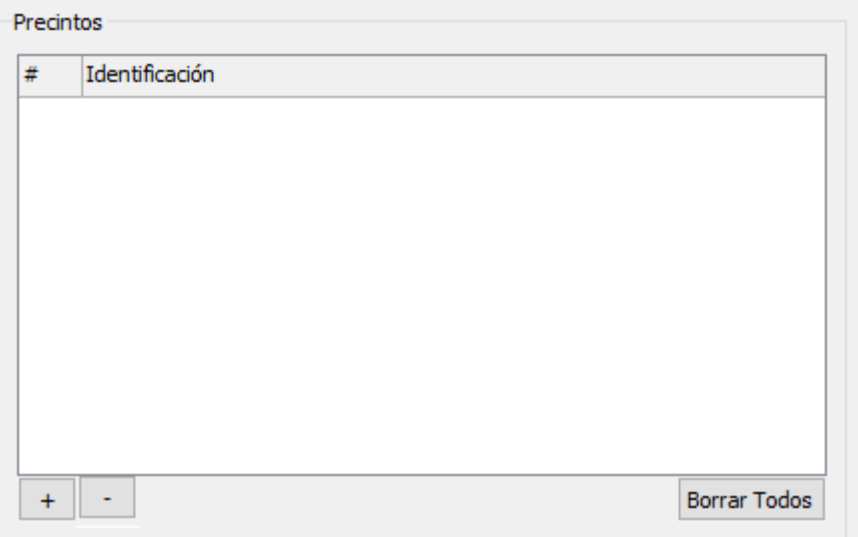

Se trata de un dato opcional. Se deberá incluir un precinto por línea.

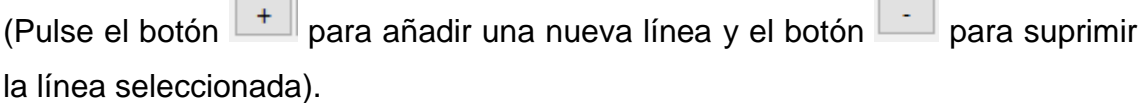

## <span id="page-14-0"></span>**C. Datos generales**

- **Número partida** (dato obligatorio)

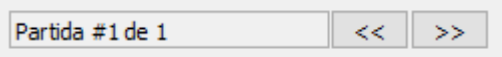

Número de partida de orden. Se permiten hasta 100 partidas. Para añadir una

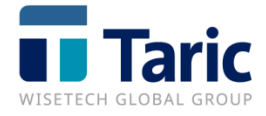

partida más a la declaración EXS pulsaremos en el botón **.** 

#### - **Método de pago**

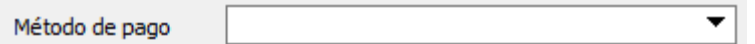

Sólo debe declararse si no se ha declarado en la cabecera, o si hay más de una partida y tienen diferentes métodos de pago. Puede elegirse de la lista desplegable pulsando la tecla F3.

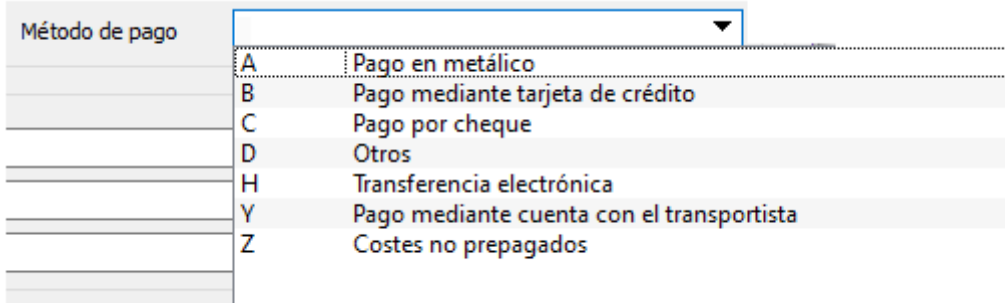

#### - **Descripción de la mercancía**

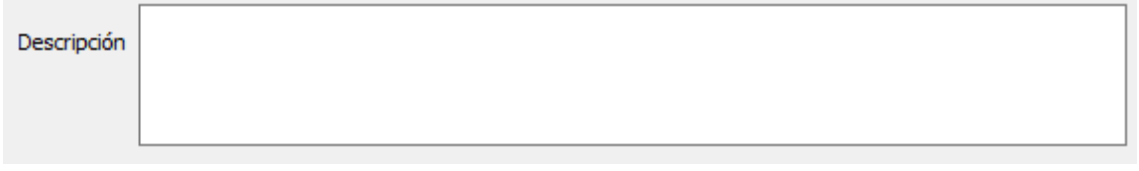

La descripción de la mercancía es obligatoria sólo si no se declara código NC (a 4, 6 u 8 dígitos). La descripción debe darse con cierto detalle, no son válidas descripciones genéricas. Puede consultarse el documento de la Comisión Europea sobre instrucciones al respecto en www.taric.es / soporte / TDS.

#### - **Código NC**

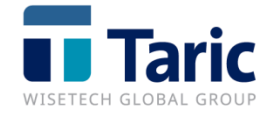

Código NC

Sólo será obligatorio si no se ha declarado la **descripción de la mercancía**.

Puede seleccionarse de la lista completa de la nomenclatura combinada o bien buscar por prefijos de palabras o códigos. Sólo pueden seleccionarse códigos de 4 6 u 8 dígitos.

#### **- Mercancía peligrosa**

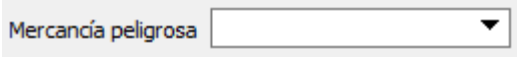

Sólo debe declararse si se trata de una mercancía peligrosa codificada por la ONU. Puede seleccionarse el código de la lista desplegable, pudiendo afinar la búsqueda por prefijo del código o su descripción.

#### **- Referencia comercial**

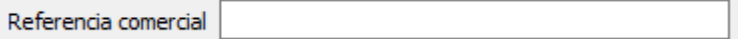

Número único asignado a la expedición de todas las mercancías de la partida. Se debe cumplimentar cuando no se conocen todos los números de documento de transporte (carta de porte) de esta partida/mercancía de la EXS. Si se declara este dato en la partida no puede declararse en cabecera.

#### **DOCUMENTOS**

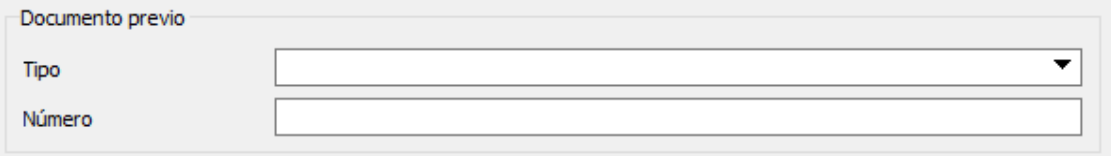

**- Tipo documento previo** (dato obligatorio)

Tipo

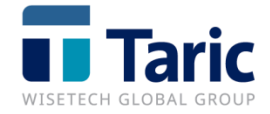

Pulsando el cursor hacia abajo, puede elegirse de la lista desplegable pulsando F3.

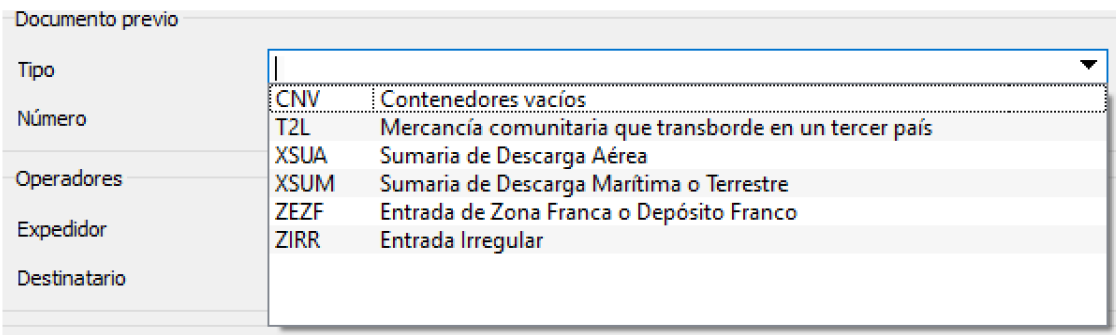

#### **- Número documento previo**

Número

Opcional para los documentos previos del tipo CNV (contenedores vacíos) y T2L. Para el resto de documentos es obligatorio. En el caso de salidas tras una recepción de tránsito, se debe incluir sumaria de descarga (tipo XSUM) + partida generada por dicha recepción. Los posibles formatos son:

- XSUM RRRRANNNNNNPPPPP, donde RRRR es el recinto aduanero, A es el último dígito del año, NNNNNN es el número y PPPPP es la partida a 5 dígitos.
- XSUA AAAAMMDDCCCNNNNNKKKKKKKKKKKKKKKKKKK, donde AAAAMMDD es año mes día del vuelo, CCC es el código de la compañía aérea, NNNNN es el número de vuelo y KKKKKKKKKKKKKKKKKKK es el número de conocimiento aéreo de hasta 19 caracteres.
- ZEZF Número de registro y fecha de entrada en la Zona o Depósito Franco.
- ZIRR AAAAMMDD, fecha.

#### **OPERADORES**

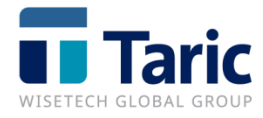

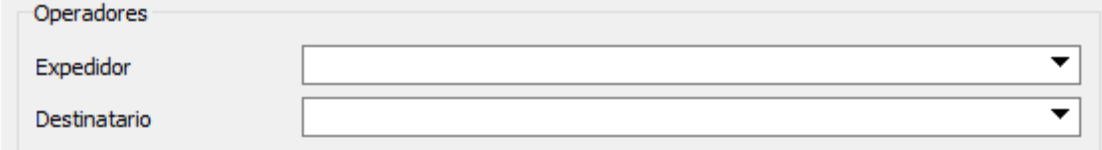

#### **- Expedidor**

▼∣ Expedidor

Este dato sólo debe incluirse en la cabecera de la EXS si el expedidor de todas las mercancías (partidas) es el mismo. En caso contrario los expedidores se incluirán en cada una de las partidas.

Debe seleccionarse de la lista que se despliega pulsando F3, pudiendo afinar su búsqueda por prefijo del nombre. En caso de que el operador no se encuentre en la lista, puede darse de alta.

#### **- Destinatario**

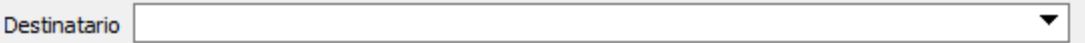

Este dato sólo debe incluirse si no se ha incluido el destinatario a nivel de cabecera y entonces deberá incluirse destinatario en todas las partidas/mercancías.

Debe seleccionarse de la lista que se despliega pulsando F3, pudiendo afinar su búsqueda por prefijo del nombre. En caso de que el operador no se encuentre en la lista, puede darse de alta.

**- Masa bruta (Kg)** (dato obligatorio)

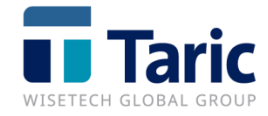

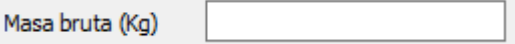

Se deberá indicar la masa bruta de cada partida. Podrán declararse hasta tres decimales. El separador decimal es el punto.

### <span id="page-19-0"></span>**D. Contenedores – Bultos**

**- Contenedores** (opcional, sólo cuando existan)

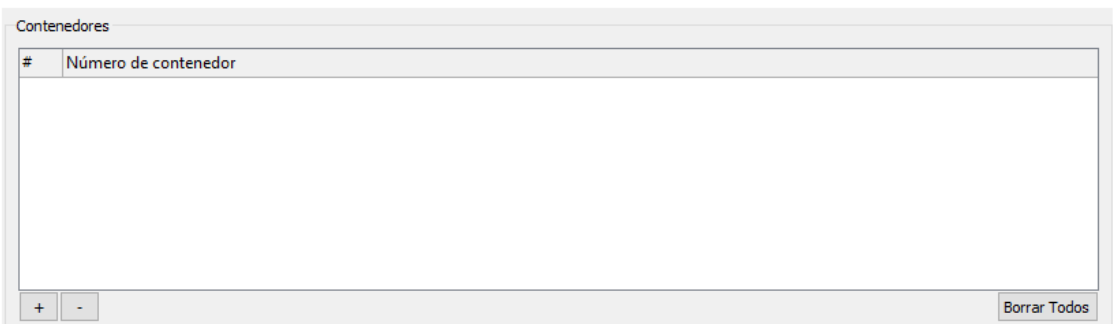

Se deberá incluir un contenedor por línea.

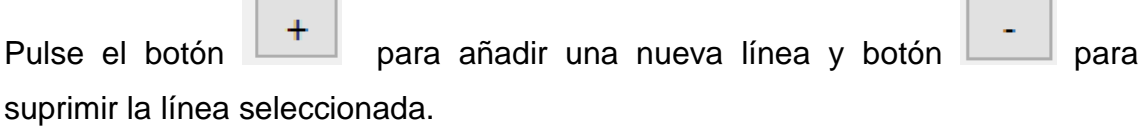

**- Bultos** (Dato obligatorio)

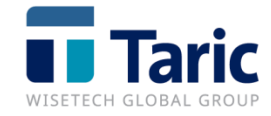

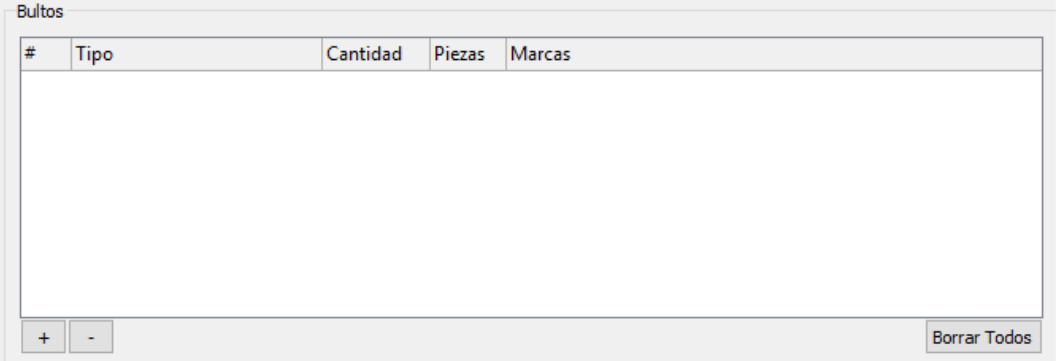

Deben declararse según las siguientes condiciones:

- En general se declaran: Número, Tipo y marcas. No debe declararse número de piezas.
- Para graneles (tipos VQ, VG, VL, VY, VR o VO) se declaran: sólo tipo y marcas. No deben declararse número de bultos ni número de piezas.
- Para tipo de bultos sin empaquetar (NE, NF o NG) se declaran: marcas y número de piezas. No debe declararse número de bultos.
- Pulse el botón **para añadir una nueva línea y botón** para suprimir la línea seleccionada.

### <span id="page-20-0"></span>**E. Documentos**

Se deben declarar al menos el/los documento/s de transporte relativo/s a las mercancías de la partida. En caso de que se declare la referencia única del envío (campo "referencia comercial" en cabecera de la EXS o en la partida), la inclusión del documento de transporte es opcional. La estructura del documento es:

- Tipo pulsar botón  $\lfloor \frac{+}{+} \rfloor$  y seleccionar del desplegable
- Número

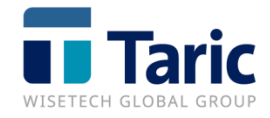

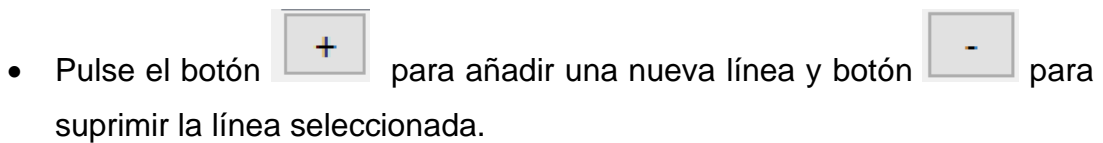

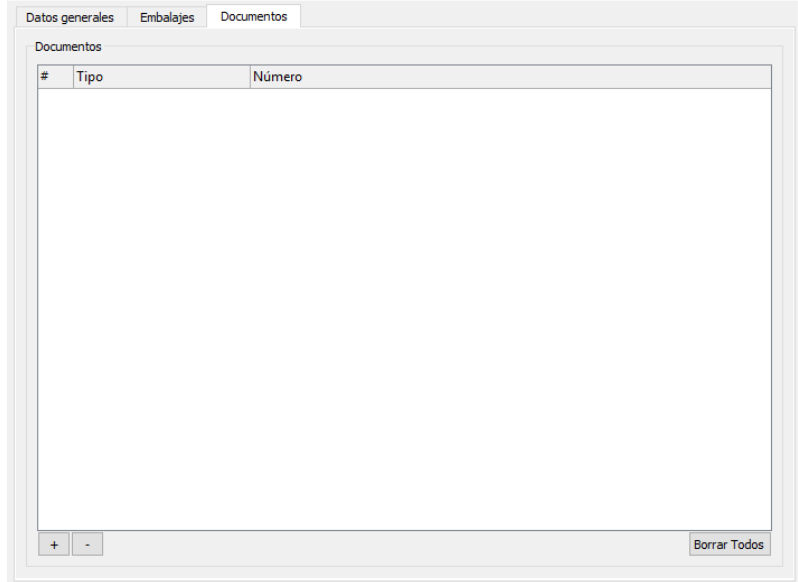

# <span id="page-21-0"></span>**F. Envíos AEAT**

Una vez tenemos completa la declaración EXS, guardamos el expediente y lo enviamos. La aduana, tras recibir la EXS, puede contestar con un mensaje de rechazo por un error en los datos declarados o bien aceptarla. En este último caso, la registrará, comunicando el MRN y fecha de registro del MRN a quien la haya presentado.

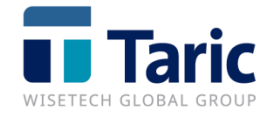

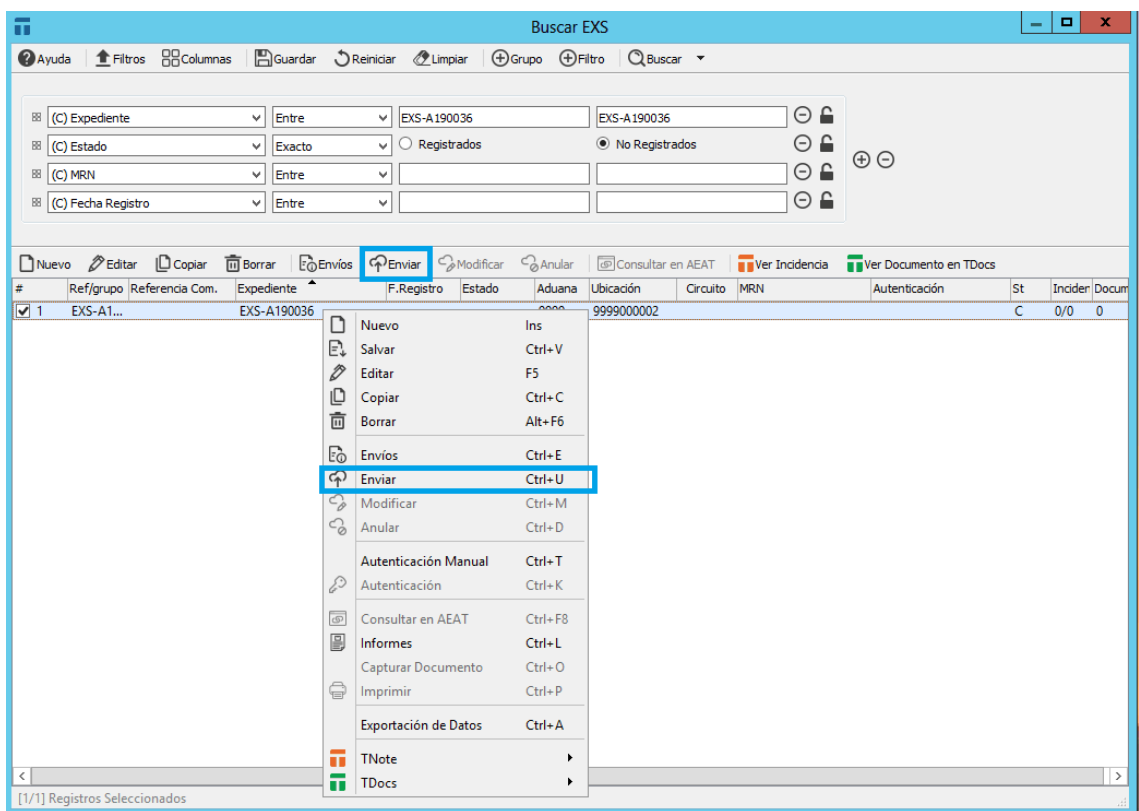

### <span id="page-22-0"></span>**G. Funcionalidades de interés**

#### - **Integración con módulo iTrans**

Desde una Recepción de Tránsito (TAO), existe la opción de poder generar una declaración EXS utilizando la combinación de teclas Ctrl+G. Esta funcionalidad permite al usuario crear esta declaración arrastrando los datos comunes entre las dos entidades.

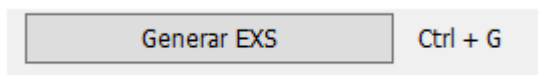

Una vez generamos la declaración EXS desde TAO, se mostrará en pantalla la declaración EXS para terminar de cumplimentar los datos que falten.

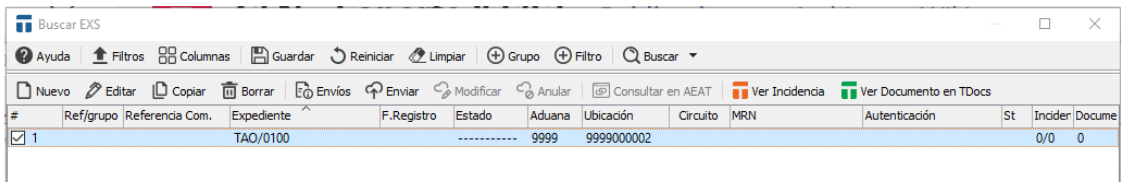

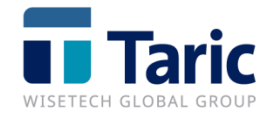

#### **- Desde declaraciones**

Desde una declaración dua (import, export o tránsito), existe la opción de poder generar mediante la combinación de teclas Alt+1 una declaración EXS,

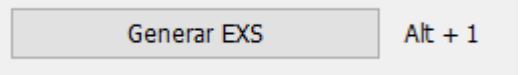

Una vez generada, se mostrará en pantalla la declaración EXS generada para terminar de rellenar los datos obligatorios para el envío:

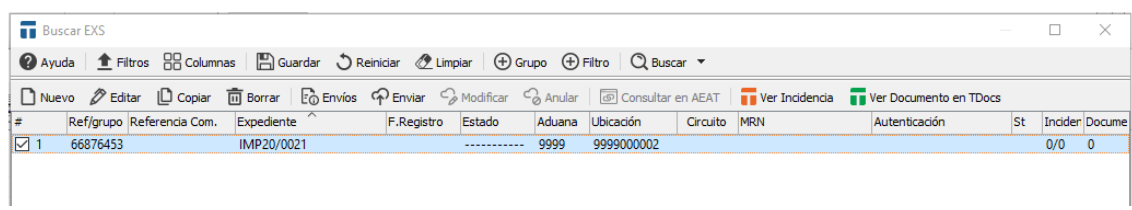

**- Modificar declaración EXS AEAT (Ctrl + M)**

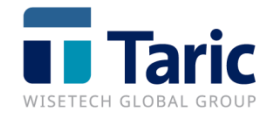

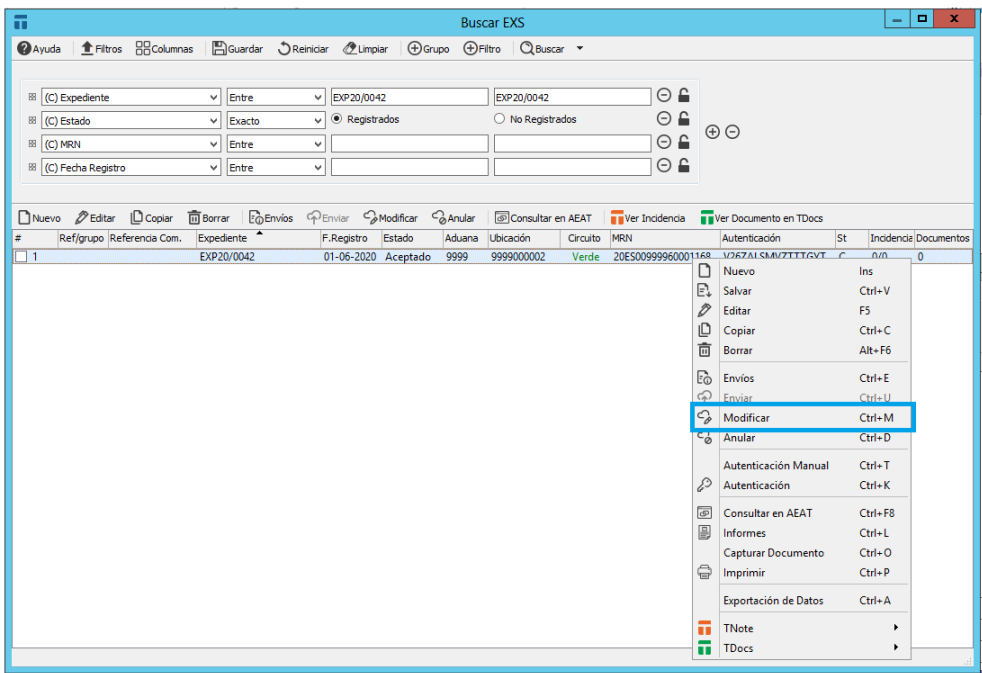

Desde una EXS registrada se puede generar una modificación de la declaración pulsando con el botón derecho del ratón y seleccionando Modificar o pulsando la combinación de teclas Ctrl+M.

Se abrirá la declaración para poder modificar lo que se necesite, y desde la misma pantalla se enviará a la AEAT.

**- Anular declaración EXS AEAT (Ctrl + D)**

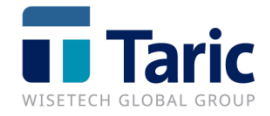

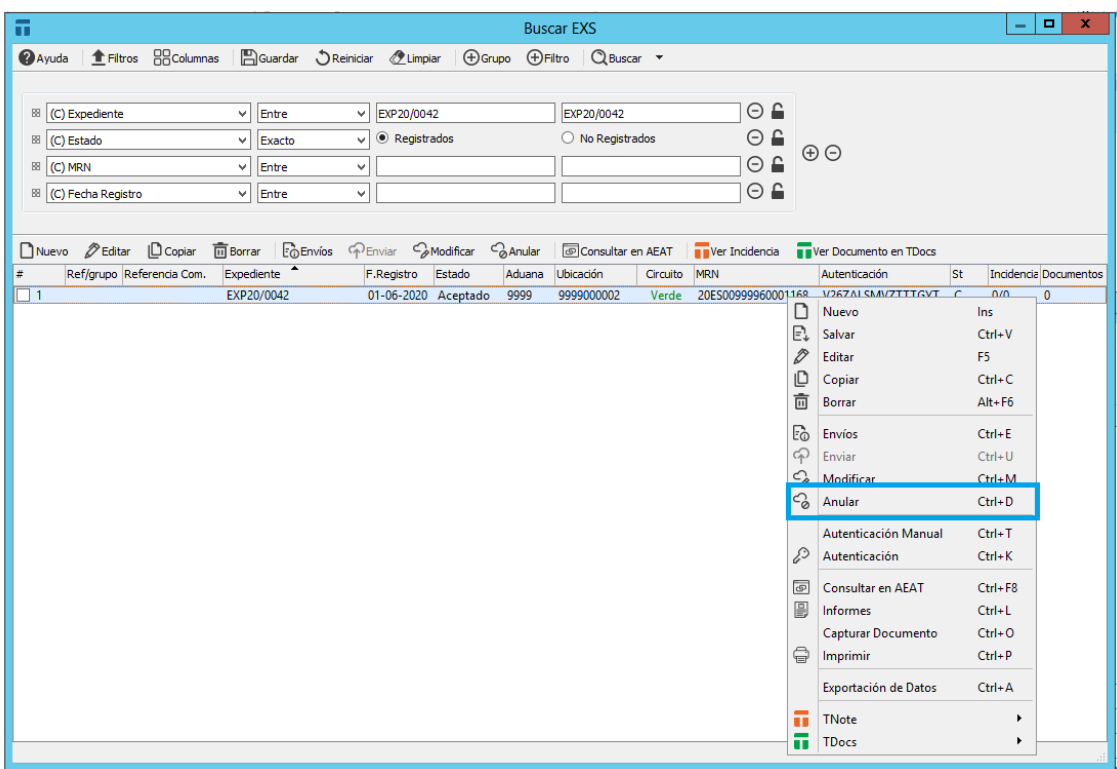

Desde una EXS registrada se puede generar un mensaje de anulación de la declaración pulsando con el botón derecho del ratón y seleccionando Anular o pulsando la combinación de teclas Ctrl+D.

**- Consultar declaración en sede electrónica (Ctrl + F8)**

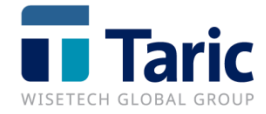

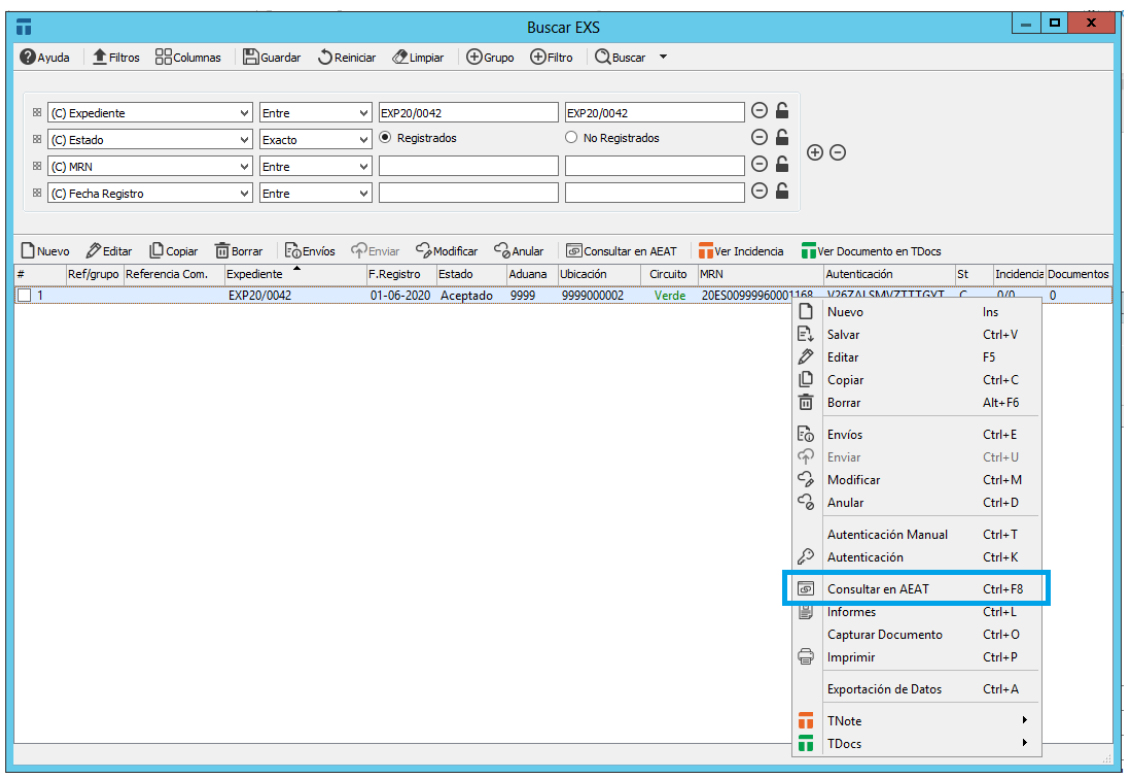

Desde una EXS una registrada se puede consultar directamente en la sede electrónica pulsando con el botón derecho y seleccionando Consultar en AEAT (Ctrl+F8)

#### **- TNote (Crear Incidencia – Ver Incidencia)**

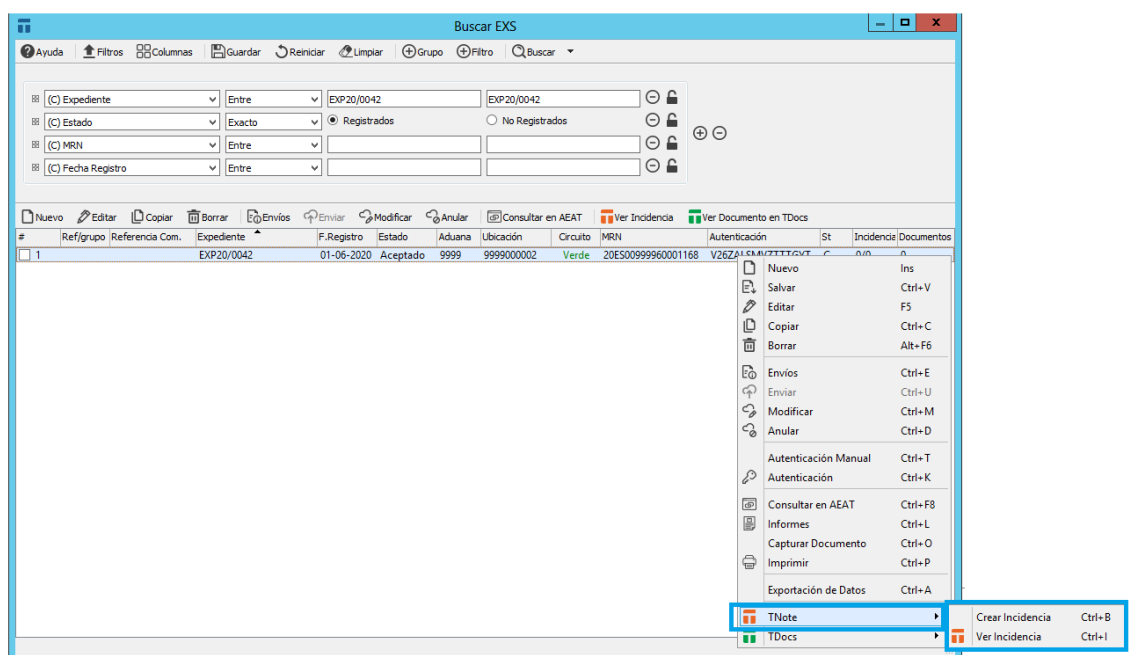

Si se dispone de la aplicación TNote, desde la EXS se pueden Crear / Ver Incidencias para su control y registro.

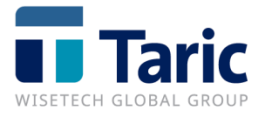

Para crearla, basta con pulsar el botón derecho y seleccionar TNote -> Crear Incidencia (Ctrl+B). Para ver las incidencias asociadas a una declaración, pulsaremos en Ver Incidencia (Ctrl+I)

En la columna de TNote aparecerá la cantidad de incidencias asociadas que ya están cerradas y el total de incidencias creadas (0/1).

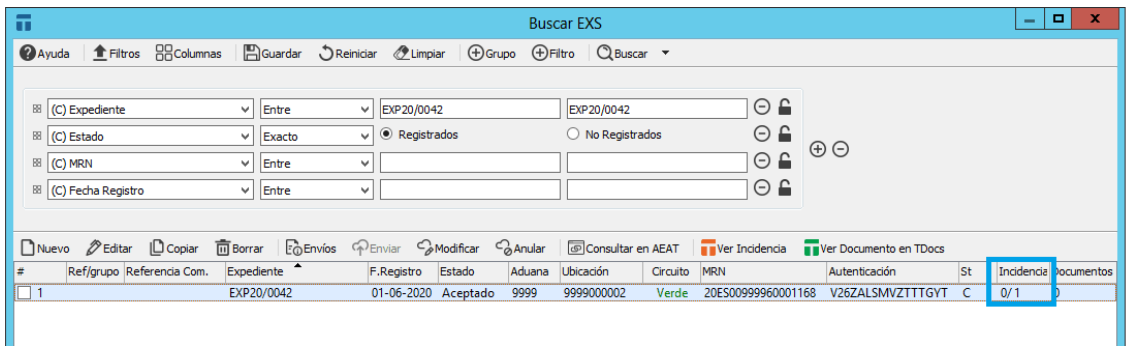

**- TDocs (Subir Documento Externo a TDocs – Ver Documentos en TDocs)**

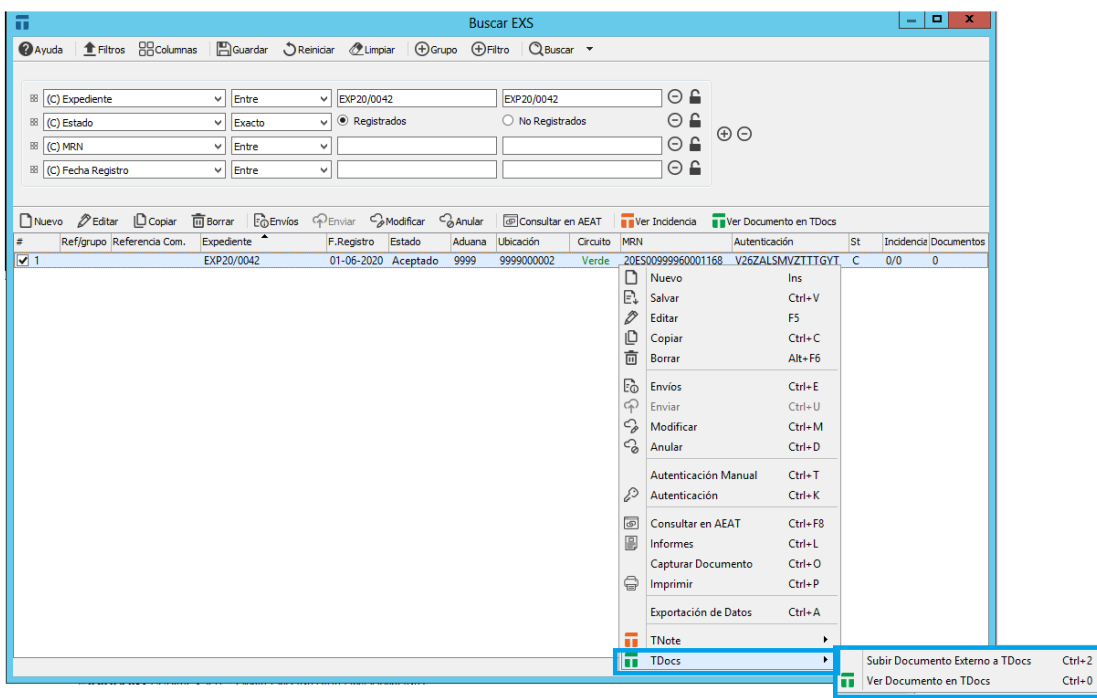

Si se dispone de la aplicación TDocs, desde la EXS se podrá subir documentos externos (pulsando con el botón derecho del ratón y seleccionando TDocs -> Subir Documento Externo a TDocs (Ctrl+2). Esta opción permite archivar documentos no generados desde la EXS facilitando la clasificación del documento en TDocs.

Pulsando la opción Ver Documentos en TDocs (Ctrl+0), se abrirá la aplicación

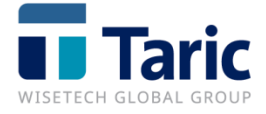

TDocs mostrando los documentos asociados a esa declaración (informes o documentos externos).

En la columna de TDocs aparecerá la cantidad de documentos asociados a esa declaración que están archivados.

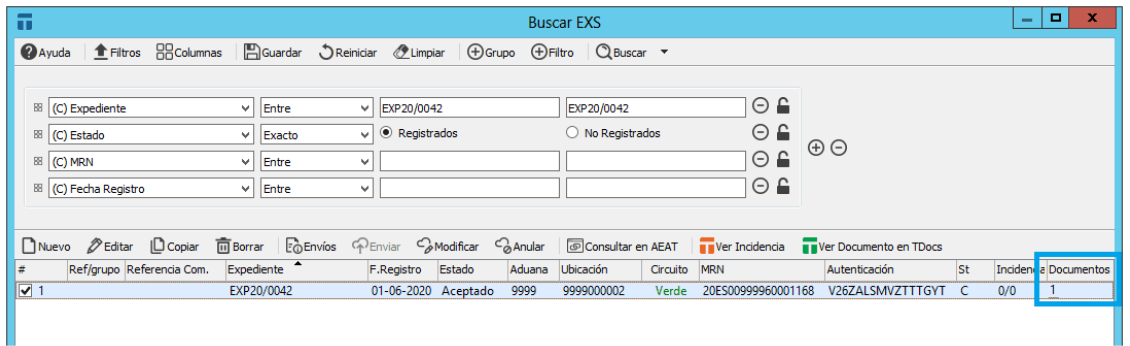

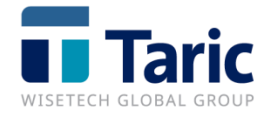